# **RUPAC S.r.l.**

# **Manuale d'uso per comparatore digitale 2959111**

# Informazioni e precauzioni per l'uso.

Non sottoporre il comparatore a colpi e urti. Non far cadere lo strumento o applicare eccessiva forza. Non smontare il comparatore.

Non schiacciare i pulsanti con oggetti appuntiti.

Non usare o lasciare lo strumento sotto la luce diretta del sole o in ambienti troppo caldi o freddi.

Non sottoporre lo strumento a forti campi magnetici e all'alta tensione (effettuando ad esempio un'incisione con una penna elettrica) per non danneggiare i circuiti.

Usare un panno soffice o di cotone per pulire il comparatore. Non usare qualsiasi solvente organico (acetone, ecc.) Togliere la batteria dalla sede se lo strumento rimane inutilizzato per lungo periodo.

### Caratteristiche tecniche  $\overline{\phantom{a}}$  Display LCD

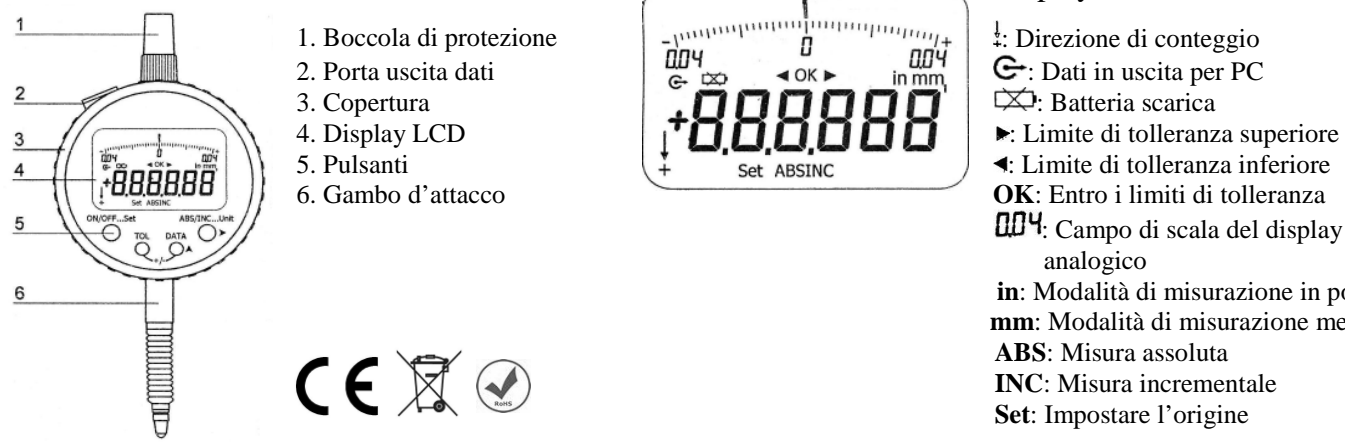

LUY: Campo di scala del display analogico **in**: Modalità di misurazione in pollici **mm**: Modalità di misurazione metrica **ABS**: Misura assoluta **INC**: Misura incrementale **Set**: Impostare l'origine

## Istruzioni per l'uso

**Tasto ON/OFF…Set**:Premere il pulsante per accendere e spegnere lo strumento. Tenere premuto il pulsante per impostare l'origine. Premere contemporaneamente i pulsanti "**TOL**" e "**Data**" per cambiare il senso di conteggio.

**Tasto ABS/INC…Unit e ►**:Premere il pulsante per convertire la modalità di misurazione assoluta/incrementale. Tenere premuto il pulsante per convertire la modalità di misurazione mm/pollici. Premere  $\blacktriangleright$  durante il settaggio per spostare da sinistra a destra **Tasto TOL**:Seleziona la tolleranza e il monitoraggio della tolleranza.

**Impostare l'origine**: Tenere premuto il pulsante "**Set**" fino a quando lampeggia la scritta "**Set**". Premere "► " o "**A**" per impostare sul display il valore desiderato. Premere "**Set**" in qualsiasi momento , il valore visualizzato viene memorizzato come origine e entra in modalità di misurazione assoluta.

**Impostare la tolleranza e monitorare la tolleranza**: Premere il pulsante "**TOL**" per impostare il limite superiore, appare " " sul display. Utilizzare " $\triangleright$  " o " $\bigwedge$ " per regolare il valore.

Premere il pulsante "**TOL**" per impostare il limite inferiore, appare "<" sul display. Utilizzare ">" o "<sup>A</sup>" per regolare il valore. Premere il pulsante "**TOL**" in qualsiasi momento, il comparatore entrerà nel monitoraggio della tolleranza. Premere nuovamente "**TOL**" per uscire dal monitoraggio della misura della tolleranza.

ATTENZIONE: il limite superiore deve essere maggiore del limite inferiore.

## Problemi e soluzioni

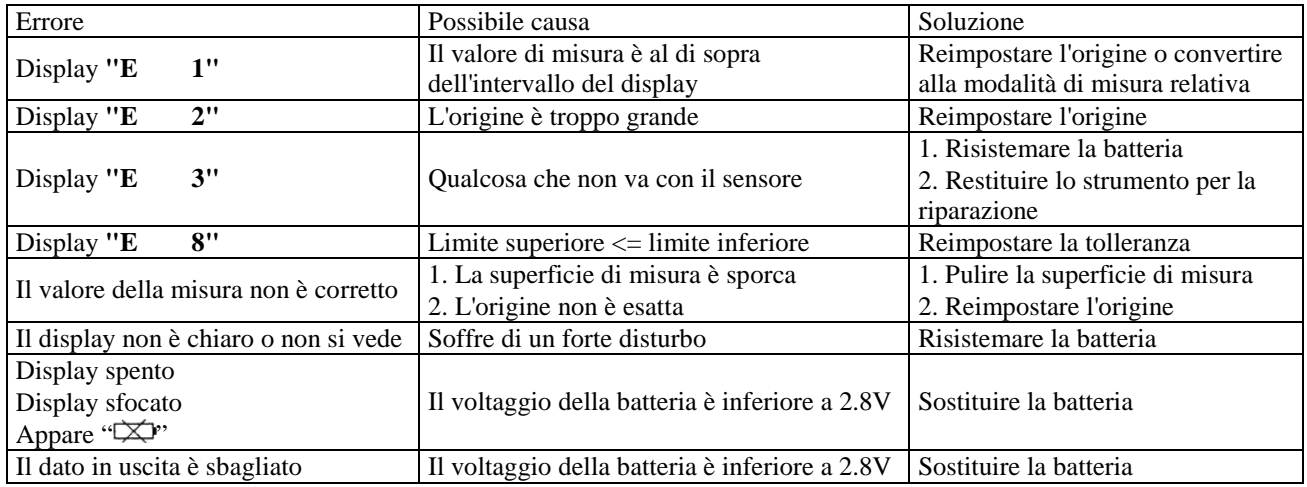

**Per qualunque altra informazione potete rivolgervi al nostro ufficio tecnico Tel: 02 5392212 e-mail: tecnico@rupac.com**

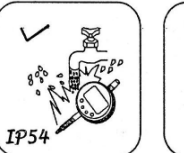

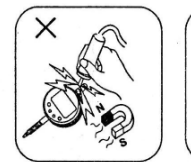

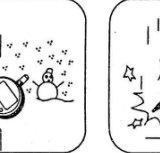

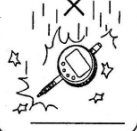